[网络相关](https://zhiliao.h3c.com/questions/catesDis/2089) **[韦家宁](https://zhiliao.h3c.com/User/other/174870)** 2024-07-03 发表

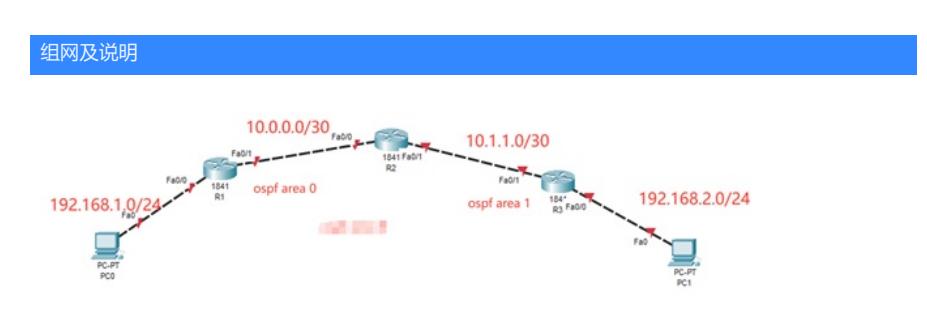

本案例采用思科模拟器的路由器来实现多区域OSPF的典型组网需求,在该网络中,R1、R2属于区域0 、R3与R2属于区域1,通过配置OSPF实现PC之间的业务互通。

## 配置步骤

- 1、按照网络拓扑图配置IP地址。
- 2、分别配置R1、R2、R3的OSPF。
- 3、PC之间进行相互PING测试。

## 配置关键点

R1: Router>ena Router#conf t Enter configuration commands, one per line. End with CNTL/Z. Router(config)#hos R1 R1(config)#int f 0/0 R1(config-if)#ip address 192.168.1.1 255.255.255.0 R1(config-if)#no shutdown R1(config-if)#exit R1(config)#int f 0/1 R1(config-if)#ip address 10.0.0.1 255.255.255.252 R1(config-if)#no shutdown R1(config-if)#exit R1(config)#router ospf 1 R1(config-router)#network 10.0.0.0 0.0.0.3 area 0 R1(config-router)#network 192.168.1.0 0.0.0.255 area 0 R1(config-router)#exit R1(config)#do wr Building configuration... [OK] R1(config)# R2: Router>ena Router#conf t Enter configuration commands, one per line. End with CNTL/Z. Router(config)#hos R2 R2(config)#int f 0/0 R2(config-if)#ip address 10.0.0.2 255.255.255.252 R2(config-if)#no shutdown R2(config-if)#exit R2(config)#int f 0/1 R2(config-if)#ip address 10.1.1.1 255.255.255.252 R2(config-if)#no shutdown R2(config-if)#exit R2(config)#router ospf 1 R2(config-router)#network 10.0.0.0 0.0.0.3 area 0 R2(config-router)#network 10.1.1.0 0.0.0.3 area 1 R2(config-router)#exit

R2(config)#do wr Building configuration... [OK]

R3: Router>ena Router#conf t Enter configuration commands, one per line. End with CNTL/Z. Router(config)#hos R3 R3(config)#int f 0/0 R3(config-if)#ip address 192.168.2.1 255.255.255.0 R3(config-if)#no shutdown R3(config-if)#exit R3(config)#int f 0/1 R3(config-if)#ip address 10.1.1.2 255.255.255.252 R3(config-if)#no shutdown R3(config-if)#exit R3(config)#router ospf 1 R3(config-router)#network 10.1.1.0 0.0.0.3 area 1 R3(config-router)#network 192.168.2.0 0.0.0.255 area 1 R3(config-router)#exit R3(config)#do wr Building configuration...

```
[OK]
```
## 分别查看R1、R2、R3的OSPF邻居建立情况,均已经完成建立。

Rl(config)#do sh ip ospf nei

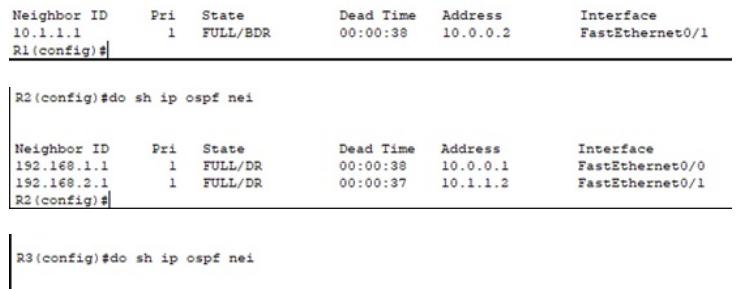

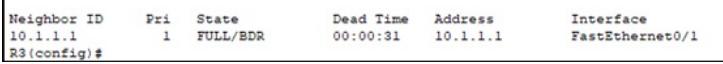

分别查看R1、R2、R3的路由表,均已经学习到对端传递过来的路由。

R1(config)#do sh ip ro<br>
Codes: C - connected, S - static, I - IGRP, R - RIP, M - mobile, B - BGP<br>
Codes: C - connected, S - stGRP external, O - OSFF, IA - OSFF inter area<br>
N1 - OSFF NSSA external type 1, R2 - OSFF NSSA ex Gateway of last resort is not set  $10.0.0.0/30$  is subnetted, 2 subnets 10.0.0.0 is directly connected, FastEthernet0/1<br>10.1.1.0 (110/2) via 10.0.0.2 00:02:45, FastEthernet0/1<br>192.168.1.0/24 is directly connected, FastEthernet0/0<br>192.168.2.0/24 id directly connected, FastEthernet0/0<br>192.168.2.  $R1$ (config) #

R2(config)#do sh ip ro<br>
Codes: C - connected, S - static, I - IGRP, R - RIP, M - mobile, B - BGP<br>
D - EIGRP, EX - EIGRP external, O - OSPF, IA - OSPF inter area<br>
NI - OSPF NSSA external type 1, N2 - OSPF NSSA external type Gateway of last resort is not set 10.0.0.0/30 is subnetted, 2 subnets<br>10.0.0.0 is directly connected, FastEthernet0/0<br>10.1.1.0 is directly connected, FastEthernet0/1<br>192.168.1.0/24 (110/2) via 10.0.0.1, 00:06:40, FastEthernet0/0<br>192.168.2.0/24 (110/2) via R2(config)#

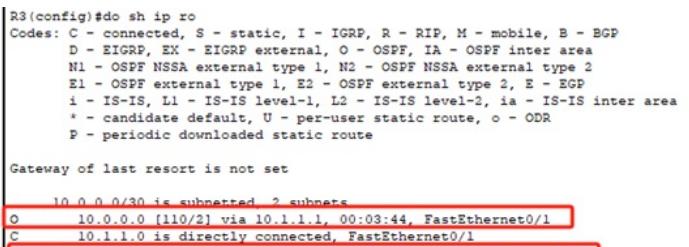

192.168.1.0/24 (110/3) via 10.1.1.1, 00:03:44, FastEthernet0/1<br>192.168.1.0/24 (110/3) via 10.1.1.1, 00:03:44, FastEthernet0/1<br>192.168.2.0/24 is directly connected, rastEthernet0/0

R3(config)#

PC分别填写IP地址,且能相互PING通。

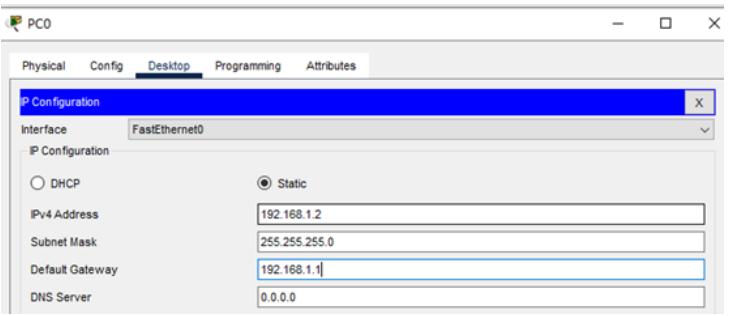

P PC1

 $\quad$   $\Box$  $\mathord{\times}$ 

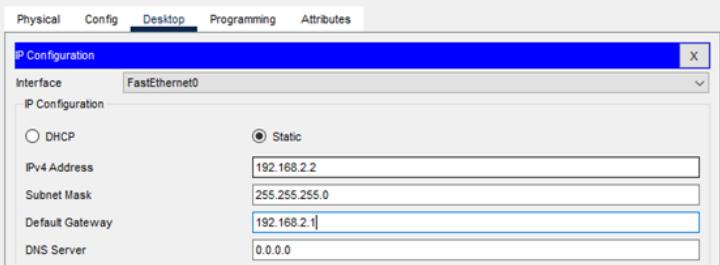

## P<sub>CO</sub>

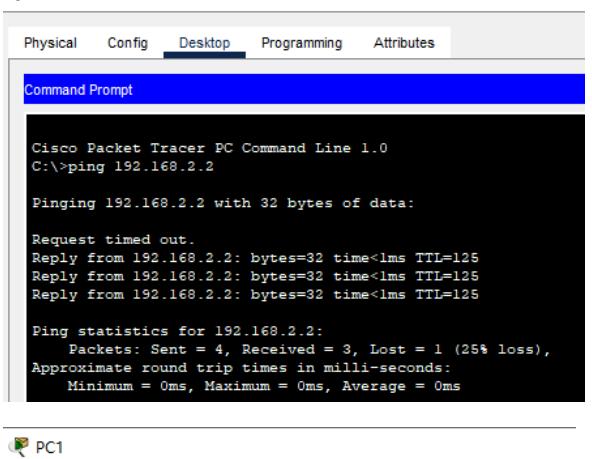

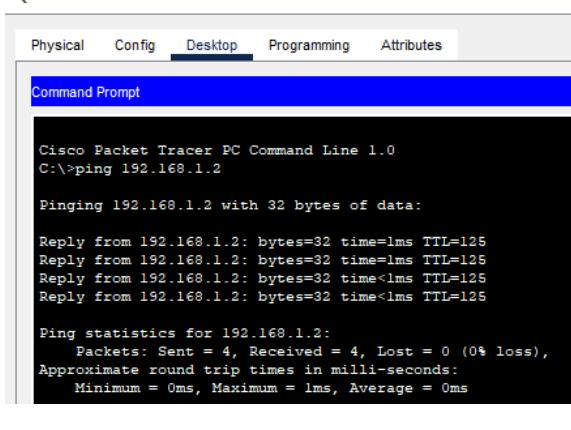